# FNC-0500TX 5 Port 10/100Mbps NWay Switchkarte

Bedienungsanleitung

# **Inhalt**

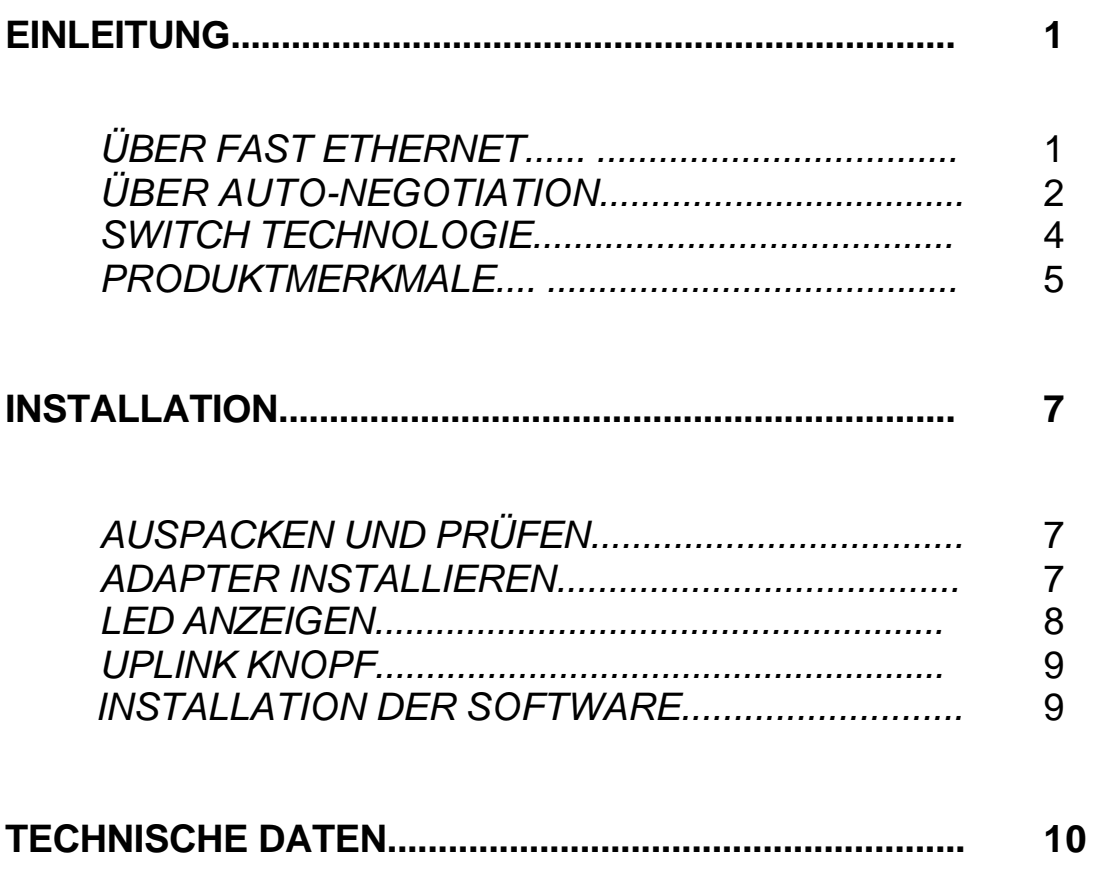

#### **FCC Warnung**

Dieses Gerät wurde geprüft und entspricht den Vorschriften für Klasse B Digitalgeräte, nach § 15 der FCC Bestimmungen. Diese Bestimmungen wurden erlassen um ausreichenden Schutz vor schädlichen Störungen zu gewährleisten wenn das Gerät in Büros betrieben wird.

Dieses Gerät kann Funkfrequenzen erzeugen, verwenden und ausstrahlen. Sollte nicht genau nach der Bedienungsanleitung installiert werden, besteht die Möglichkeit, dass schädliche Störungen bei Funkverbindungen entstehen.

Wenn das Gerät in einer Wohngegend betrieben wird, könnten schädliche Störungen entstehen. In diesem Fall muss der Betreiber für etwaige Kosten aufkommen, um die verursachten Störungen zu beseitigen.

#### **CE Zeichen Warnung**

Dieses ist ein Klasse B Produkt. In einer häuslichen Umgebung könnte das Gerät Funkstörungen verursachen. In diesem Fall könnte der Betreiber zu entsprechenden Gegenmaßnahmen verpflichtet werden.

## *Einleitung*

Ī 

Vielen Dank, dass Sie sich für die FNC-0500TX 5 Port 10/100Mbps Nway Switchkarte entschieden haben. Dieses Einleitungskapitel wird für Sie nützlich sein, falls Fast Ethernet, Switches und weitere neuen Technologien, die die FNC-0500TX 5 Port 10/100Mbps Nway Switchkarte bietet, für Sie neu sind. Anderenfalls können Sie dieses Kapital überspringen und zum Installationskapitel weitergehen.

### *Über Fast Ethernet*

Fast Ethernet ist eine Netzwerktechnologie die vom IEEE Standard 802.3u vorgegeben ist. Sie erweitert die traditionelle 10Mbps Ethernet Technologie, um 100Mbps Übertragung und Empfang zu erreichen, während das gleiche CSMA/CD-Protokoll beibehalten wird. Somit, während Fast Ethernet eine zehnfache Erhöhung der Netzwerkapazitäts ermöglicht, ist es voll kompatibel mit herkömmlichen 10Mbps Ethernet Netzwerkeinrichtungen.

Diese Kompatibilität ist der Schlüssel für einen einfachen und leistungsfähigen Ausbau auf 100 Mbps für Netzwerkumgebungen die größere Bandbreiten benötigen. Um einzelne Bereiche auf Fast Ethernet aufzurüsten, müssen Sie keine Hard- oder Softwareänderungen in Netzwerkumgebungen vornehmen.

Um bestehende Ethernet Einrichtungen auf 100Mpbs zu erweitern, insbesondere einzelne bestimmten Bereiche, ist Fast Ethernet die klare Wahl im Bezug auf das Preis-Leistungsverhältnis, Funktionalität und Einfachheit.

Fast Ethernet besteht aus zwei Komponenten, und zwar 100Base-T4 und 100Base-TX. 100Base-T4 Fast Ethernet kann die bestehenden Kategorien 3 UTP oder 4 UTP Netzwerkleitungen nutzen, ermöglicht aber keinen Vollduplexbetrieb.

100Base-TX benötigt Kategorie 5 Leitungen - liefert dafür Vollduplexbetrieb. Vollduplex 100Base-TX-Betrieb ermöglicht simultane Übertragung und Empfang: beides mit 100Mbps, was somit einem Leistungspotential von 200Mpbs Vollduplexbetrieb entspricht.

Die FNC-0500TX 5 Port 10/100Mbps Nway Switchkarte unterstützt die 100Base-T4 Komponente nicht. Um Kompatibilität in herkömmlichen 10Mbps Ethernet Umgebungen zu ermöglichen, unterstützt die FNC-0500TX 5 Port 10/100Mbps Nway Switchkarte den herkömmlichen 10Mbps Ethernet Betrieb im Vollduplex sowie im Halbduplex Modi. Der bestmöglichste Betriebsmodus für jede bestehende Einrichtung wird automatisch durch auto-negotiation reguliert.

## *Über Auto-negotiation*

Sie haben höchstwahrscheinlich die Erfahrung gemacht, über Modem eine Verbindung aufzubauen und haben dabei die schrillen Töne wahrgenommen, die eine Verbindung zwischen Ihrem Telefon und dem Telefon am anderen Ende der Leitung signalisieren (dieser Austausch wird normalerweise durch einen Lautsprecher in Ihrem Modem wiedergegeben).

So irritierend diese Töne auch sein mögen, sie signalisieren, dass Ihr Modem und das Fernmodem ihre Arbeit leisten und Ihre Kommunikation mit dem Ferncomputer vorbereiten.

Die Vorarbeit der beiden Modems während der Sekunden bevor Sie eine "verbunden" Meldung erhalten heisst "negotiate". Beide Modems suchen den besten von ihnen unterstüzten Kommunikationsweg und die dazu passende Telefonverbindung.

Die Parameter, die zwischen beiden Modems untereinander abgesprochen werden, beinhalten Baudrate, Kompressionsmethode und Fehlerkorrektionsmethode. Wenn beide Modems die Qualität der Telefonverbindung überprüft haben und sich auf die gemeinsamen

Optionen und Parameter geeinigt haben, um die beste Datenkommunikation zu erreichen, erhalten Sie die "verbunden" Meldung, die signalisiert, dass die Modem-Modem Negotiation abgeschlossen ist und Ihre Kommunikation mit dem Ferncomputer beginnt.

Auto-negotiation zwischen Geräten innerhalb einer Ethernet LAN ist im Konzept ähnlich, aber kürzer. Die zwei Geräte die an dem Prozeß von auto-negotiation beteiligt sind, sind die FNC-0500TX 5 Port 10/100Mbps NWay Switchkarte, die Ihre Station bedient (d.h. in Ihrem Computer installiert ist) und der Hub, über den die Station mit dem LAN verbunden ist.

Die Optionen, die abgestimmt oder "negotiated" werden zwischen der FNC-0500TX 5 Port 10/100Mbps Nway Switchkarte und dem Hub der sie unterstützt, beinhalten Ethernet Typ (100BASE-TX Fast Ethernet, oder 10BASE-T Ethernet) und Duplexmodus (Halbduplex als "Einbahnstraße", oder Vollduplex mit simultanem Senden und Empfangen).

Die Erstkommunikation zwischen beiden Geräten tritt ein, wenn sie eingeschaltet werden, die Leitung in Ordnung ist und das Netzwerk Betriebssystem-Software läuft.

Sobald alle Voraussetzungen stimmen, läuft der Vorbereitungsprozess der auto-negotation zwischen der FNC-0500TX 5 Port 10/100Mbps Switchkarte und dem unterstützenden Hub automatisch. Falls der Hub die Auto-negotiation-Funktion besitzt, tauschen der Hub und die FNC-0500TX 5 Port 10/100Mbps Switchkarte eine Serie von Meldungen aus, wobei jedes Gerät seine Fähigkeiten signalisiert und die entsprechenden Informationen vom anderen empfängt.

Der Prozess von auto-negotiation benötig nur einige Millisekunden um die besten Parameter zu wählen, die von beiden Geräten unterstützt werden.

Falls der Hub keine Auto-negotiation-Funktion besitzt, wird seine nur in eine Richtung gehende Meldung von der Auto-negotiation-Fähigkeit der FNC-0500TX 5 Port 10/100Mbps Switchkarte erkannt, und die Switchkarte schaltet auf eine ihrer Fähigkeiten um, die mit denen des Hubs übereinstimmt.

Wenn die Vorarbeit von auto-negotiation abgeschlossen ist, ist die Verbindung hergestellt und liefert einen Datenkanal, der für beide Geräte optimal abgestimmt ist. Die Verbindung bleibt bestehen ohne weitere auto-negotiation, bis sie unterbrochen wird. Auto-negotiation findet jedesmal statt, wenn die Verbindung wiederhergestellt wird und sorgt somit für eine optimale Datenkommunikation.

#### *Switch-Technologie*

Ein weiterer Ansatz die Grenzen von Ethernettechnologie zu erweitern, ist die Entwicklung der Switch-Technologie. Ein Switch fungiert als Brücke für Ethernet Pakete auf die MAC-Addressenebene des Ethernet Protokols, das übertragen wird zwischen Ethernet oder Fast Ethernet LAN Segmente die miteinander verbunden sind.

Die Switch-Technologie ist eine konsteneffiziente Art die gesamte stehende Netzwerkkapazität zu erhöhen, die dem User in einem lokalen Netzwerk zur Verfügung steht. Ein Switch erhöht die Kapazität und verringert die Netzwerkbelastung, indem er ein lokales Netzwerk in Segmente unterteilt, die nicht untereineinander um Netzwerkübertragungskapazität konkurieren.

Der Switch fungiert als eine selektive Hochgeschwindigkeitsbrücke zwischen den einzelnen Segmenten. Der Switch leitet Daten von einem Segment zum anderen weiter, ohne andere Segmente zu stören. So wird die gesamte Netzwerkkapazität vervielfacht, während die ursprunglichen Netzwerkleitungen und Adapter-Karten erhalten bleiben.

Für Fast Ethernet Netzwerke ist ein Switch eine sehr effiziente Art Probleme auszuschalten, wenn man Hubs über die "Two-Repeater" Grenze hinaus kaskadiert.

Ein Switch kann verwendet werden um Teile eines Netwerkes in verschiedene Kollisions-Domains aufzusplitten, welches die Erweiterung Ihres Fast Ethernet Netzwerkes über die 205 Meter Netzwerk-Durchmessergrenze für 100BASE-TX Netzwerke hinaus ermöglicht.

Switches die sowohl die herkömmliche 10Mbps Ethernet als auch die 100Mbps Fast Ethernet Modi unterstützen, sind ausserdem ideal für die Überbrückung von vorhandenen 10Mbps und den neuen 100Mbps Netzwerken.

Switch-LAN-Technologie ist eine deutliche Verbesserung gegenüber der vorherigen Generation von Netzwerkbrücken, die durch höhere Fehlerquoten auffielen. Auch Router wurden eingesetzt um lokale Netzwerke zu segmentieren. Die Kosten, der Aufwand und die Wartung machen Router aber ziemlich unpraktisch. Heutzutage sind Switches die ideale Lösung für die meisten lokalen Netzwerkstauprobleme.

# *Produktmerkmale*

Für Vielseitigkeit und Leistung konzipiert: Die FNC-0500TX 5 Port 10/100Mbps NWAY Switchkarte besitzt folgende Merkmale:

- PCI Bus Master Access, für hohen Datenfluss und niedrige Prozessor-Beanspruchung.
- Entspricht IEEE 802.3 10BASE-T /802.3u 100 BASE-TX Standards
- Entspricht ANSI/IEEE 802.3 Nway auto-negotiation
- Plug and Play Installation
- 4 RJ-45 Stecker für vier Netzwerksegmentverbindungen
- 100Mbps Fast Ethernet oder 10Mbps Datentransfer durch auto-negotiation
- Vollduplex-oder Habduplexbetrieb durch auto-negotiation
- **·** Datenweiterleitung/Filterrate pro Port liegt je nach Leitungsgeschwindigkeit bei 10/100Mbps
- Bis zu 4K aktiven MAC-Adressen Speicher mit Selbstlernfähigkeit und Table-aging
- 1 MB RAM Buffer Speicher pro Gerät
- LED Anzeigen für Link/Aktivität, 100Mbps und Kollision/Vollduplex für jeden Port
- Treiber für alle Netzwerkbetriebssysteme. Treiber für:
	- *· Workstation for DOS ODI Client*
	- *· Server Treiber für NetWare 3.12/4.x*
	- *· Client 32 for Windows 95*
	- *· Microsoft Network Client for DOS*
	- *· LAN Manager Workstation/Server*
	- *· Windows for Workgroups v3.11*
	- *· Windows NT 3.5x & 4.0*
	- *· Windows 95, 95/OSR2.98*
	- *· SCO UNIX 3.X/5.X*
	- *· Packer Driver*
	- *· LANiastic 6.0 with NDIS drive*

### *Installation*

 $\overline{\phantom{0}}$ 

Installieren Sie die FNC-0500TX 5 Port 10/100Mbps Nway Switchkarte bevor Sie die Software installieren.

#### *Auspacken und prüfen*

Öffnen Sie den Karton und packen Sie vorsichtig alle Teile aus. Ausser dieser Betriebsanleitung sollten Sie folgende Teile vorfinden:

- Ein 5 Port 10/100Mbps Nway Switchkarte
- Software Diskette
- Benutzerhandbuch

#### *Installieren Sie den Adapter*

- 1. Schalten Sie den Computer aus, nehmen Sie den Netzstecker heraus, und entfernen Sie die Abdeckung.
- 2. Wenn Ihre Bestellung keine Boot CD-ROM Option enthält, gehen Sie weiter zu Schritt 3. Wenn Sie eine Boot CD-ROM erhalten haben, installieren Sie den Boot Rom Chip, indem Sie ihn in den Boot ROM-Steckplatz stecken, der sich auf der FNC-0500TX 5 Port 20/100Mbps Nway Switchkarte befindet.

Stellen Sie sicher, dass das eingekerbte Ende des Boot ROM Chips unbedingt mit dem eingekerbten Ende des Boot ROM-Steckplatzes übereinstmmt (falsches Verbinden führt zur Zerstörung des Boot Rom Chips).

3. Verbinden Sie das Kontaktende der FNC-0500TX 5 Port 10/100Mbps Nway Switchkarte mit dem Anschluss eines freien PCI Bus

 Haupterweiterungssteckplatzes. Stellen Sie sicher, dass die Karte im Anschluss fest installiert ist und dass ein richtiger Kontakt hergestellt ist.

- 4. Befestigen Sie die Karte am Computergehäuse mit Hilfe der beiliegenden Schraube.
- 5. Setzen Sie die Computerabdeckung wieder auf.
- 6. Schliessen Sie das Netzkabel des Computers wieder an und schalten Sie den Computer ein. Wenn Ihr Computer-BIOS Plug and Play kompatibel ist, wird der BIOS beim Booten die neu-installierte FNC-0500TX 5 Port 10/100Mbps Nway Switchkarte automatisch erkennen und konfigurieren.

# *Leuchtdioden (LED)*

**Link/Aktivität (LINK/ACT):** Dieser LED leuchtet **grün** wenn eine sichere Verbindung (oder Link) zu einem Gerät des Ports besteht. Die LED blinkt **grün** wenn Daten von einem Port gesendet oder empfangen werden.

**100Mbps LED (100Mbps):** Dieser LED leuchtet **grün** wenn ein 100Mbps Netzwerk an diesen Port angeschlossen ist. Wenn ein 10Mbps Gerät an diesen Port angeschlossen ist, ist der LED ausgeschaltet.

**Kollision/Vollduplex (COL/FDX):** Dieser LED leuchtet **grün** wenn dieser Port im Vollduplex-Modus arbeitet. Bei Halbduplex-Betrieb ist der LED ausgeschaltet. Der LED blinkt **grün**, wenn Kollisionen an diesem Port stattfinden.

# *Uplink Knopf*

Eine der FNC-0500TX 5 Port 10/100Mbps Nway Switchkarten-Ports ist mit einem normalen (MDI-X)/Uplink Knopf ausgestattet, der Ihnen erlaubt, eine normale (MDI-X) oder eine Uplink (MDI-II) Leitung zu wählen.

Port 4 ist für die normale Leitung konfiguriert wenn der Knopf in der ausgedruckten Position ist. Wenn dieser Knopf eingedrückt wird, ist der Port für eine Uplink-Leitungen konfiguriert. Die Konfiguration der Ports ermöglicht eine direkte Verbindung zu einem Server oder PC oder zu einem anderen Switch oder Hub um ein Netzwerk Backbone herzustellen.

### *Software installieren*

Aufgrund der grossen Vielfalt der Netzwerk-Umgebungen und deren Konfigurierung, in dem die FNC-0500TX 5 Port 10/100Mbps Nway Switchkarte eingesetzt werden kann, sind die Installationsanweisungen unter HELME.EXE gesondert auf der Installationsdiskette zu finden.

Um einen Überblick zu erhalten, started Sie die Datei HELPME.EXE. Für vollständige Installationsanweisungen starten Sie INSTALL.EXE. Hier können Sie in den entsprechenden Unterverzeichnissen die Anleitungsdateien passend zu Ihrem jeweiligen Netzwerk-Betriebssytem finden.

## *Technische Daten*

#### Netzwerktyp:

- Fast Ethernet 100Base-TX IEEE 802.3u Standard für 100Mbps Baseband CSMA/CD Lokal Netzwerk-Umgebungen
- Ethernet 10BASE-T IEEE 802.3 Standard für 10Mbps Baseband CSMA/CD Lokal Netzwerk-Umgebungen

Jumperfreie Hardware

Auto-negotiation Funktion

Media Schnittstelle: RJ-45

EMI-Kompatibilität:

FCC Class B VCCI Class B CE-Klassifizierung, Class B

Host-Schnittstelle: PCI 2.1 Bus (Bus Master)

Abmessungen: 160 x 98 mm (B x H)

Umgebung:

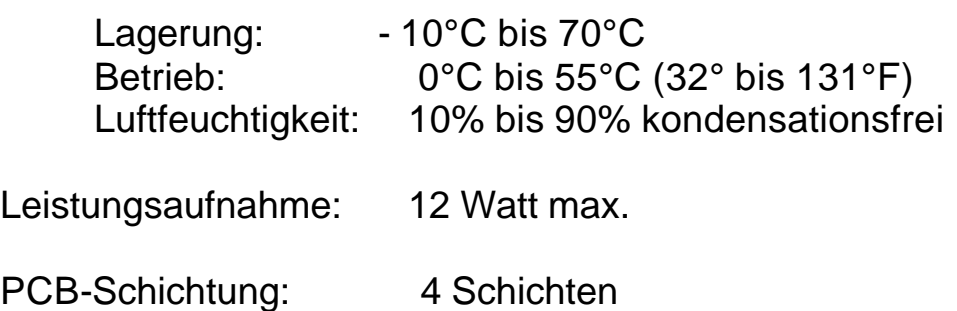